# **Рекомендации по установке и настройке проекционно-ёмкостной панели ZYTRONIC**

### 1. Монтаж

#### **1.1.Монтаж сенсорного стекла на TFT матрицу**

- При установке на TFT матрицу следует убедиться, что сенсорное стекло не касается металлических частей матрицы. Устанавливается на двусторонний скотч или прокладку толщиной 2-3мм.

- В случае применения защитного стекла толщиной до 8мм, сенсорное стекло устанавливается пленкой к матрице, а при применении защитного стекла более 8мм придѐтся устанавливать пленкой к стеклу. При монтаже пленкой к стеклу следует быть осторожным при прижатии стекла к тачскрину. МОЖНО ПОВРЕДИТЬ пленку с сенсорами!!!

- При монтаже тачскрин должен быть отключен от компьютера.

- ВАЖНО соблюсти центрирование рабочей области тачаскрина относительно рабочей области матрицы.

#### **1.2. Монтаж тачскрина и матрицы к стеклу и опорным конструкциям**

- Важно при монтаже защитного стекла: стекло должно максимально плотно прилегать к тачскрину. Осторожно (!) при прижиме можно повредить тачскрин !

- Монтаж может осуществляться с металлической внешней конструкцией (рис А) , в этом случае следует заземлить (соединить токопроводящим материалом) корпус дисплея и внешнюю металлическую часть на одну клемму или без нее (рис Б)

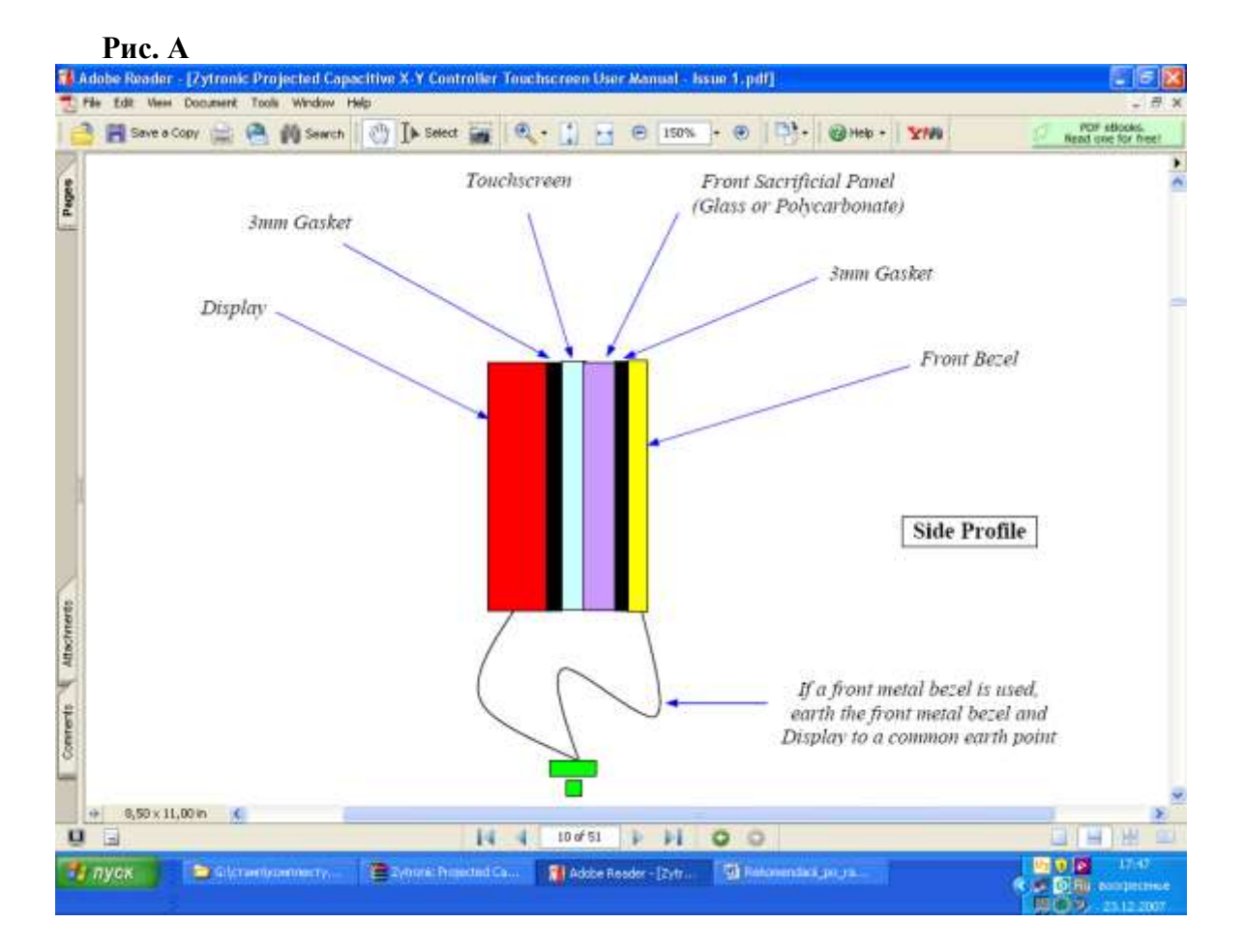

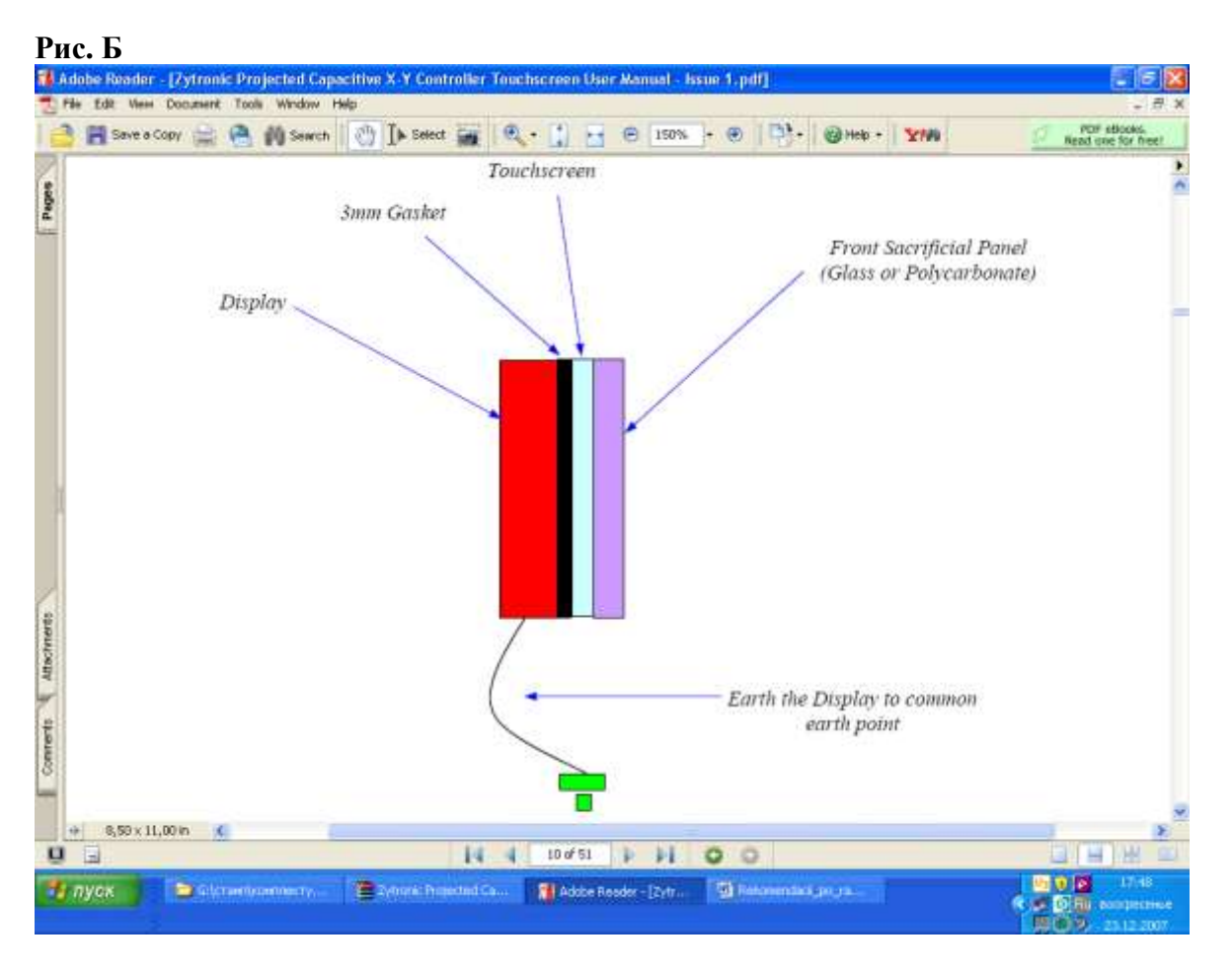

### **1.3. Монтаж контроллера**

- При подключении шлейфа к контроллеру следует расстегнуть зажим на приѐмном штекере. После установки конца шлейфа в разъем, застегнуть зажим.

- Для четкой работы устройства необходимо избегать касания шлейфа к металлическим предметам при эксплуатации.

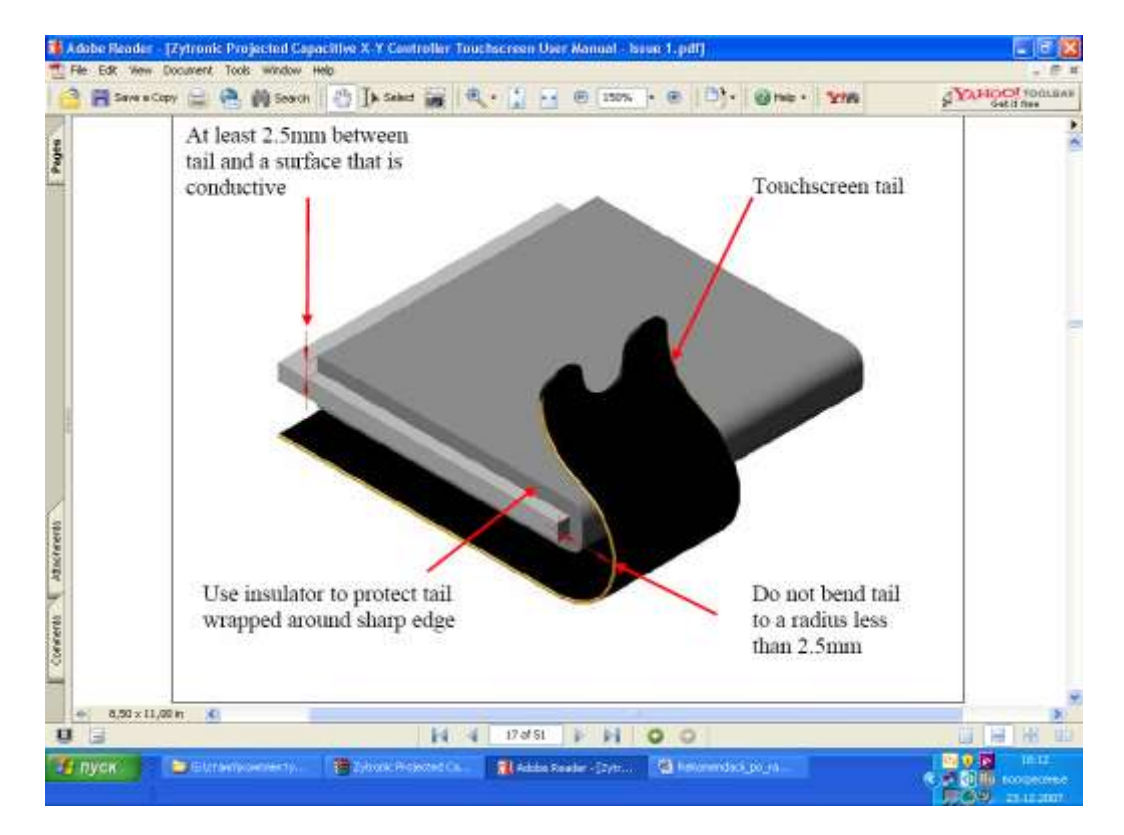

- Контроллер должен быть размещен максимально удаленно от источников электромагнитного излучения: трансформаторов и т.п.

- Контроллер следует также заземлять

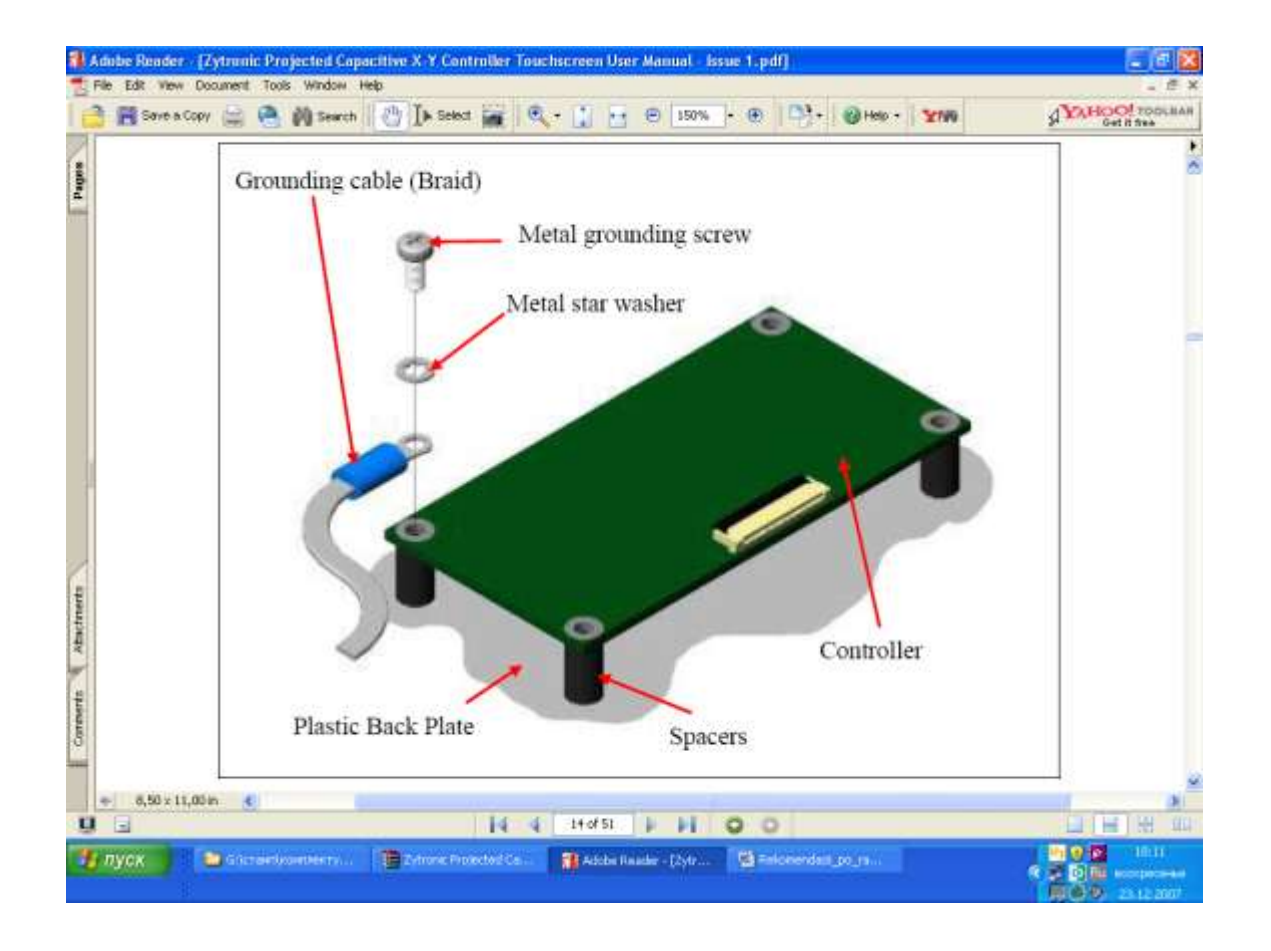

# **2. Установка драйвера**

- При установке драйвера устройство следует отключить от компьютера
- Запустить установку (setup)
- Выбрать тип устройства (USB или COM)
- Дождаться завершения установки
- Подключить устройство

После установки зайти hardware>firmware options> выбрать при стекле 6мм:

- Glassthickness-thick или medium
- Threshold 12-16 (чем значение меньше, тем чувствительность больше)
- Click mode point and click

 - Calibration – можно увеличивать количество точек для калибровки и изменять область крайних точек. Рекомендация уменьшать margin до 4%